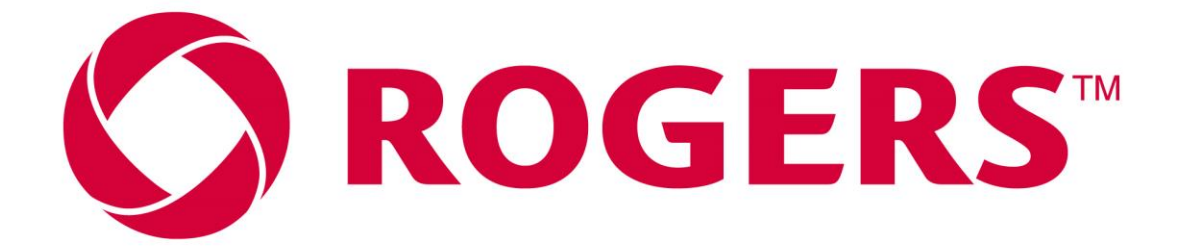

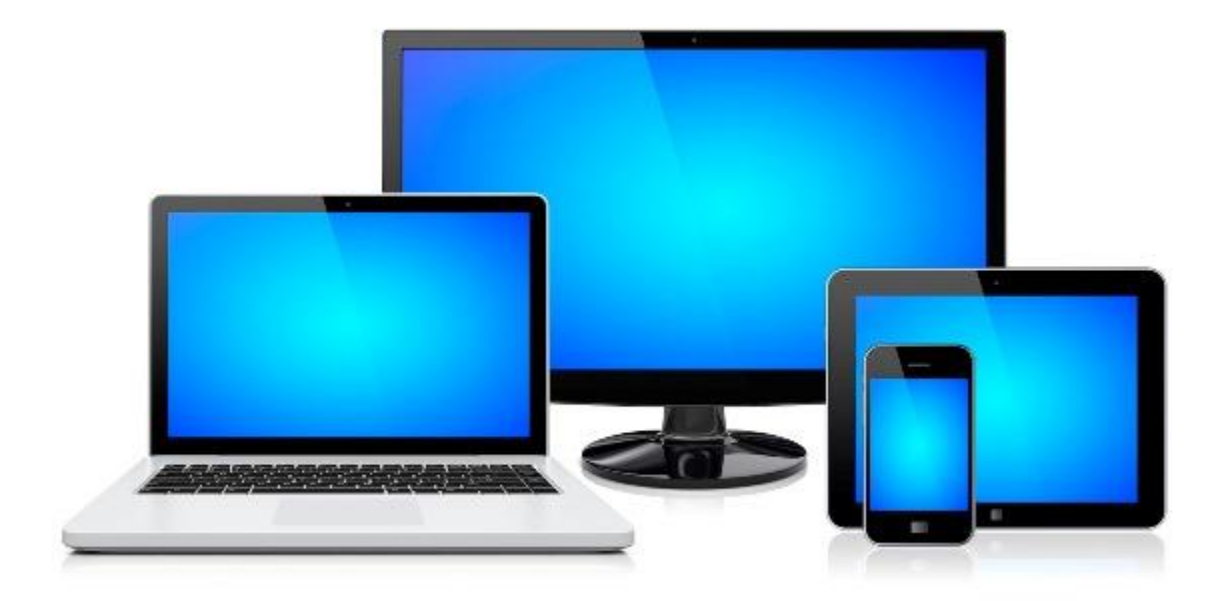

# **INTERNET ACCESS TROUBLESHOOTING GUIDE**

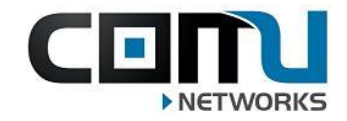

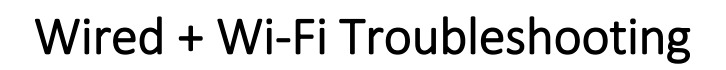

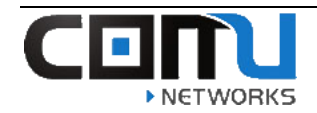

## **Contents**

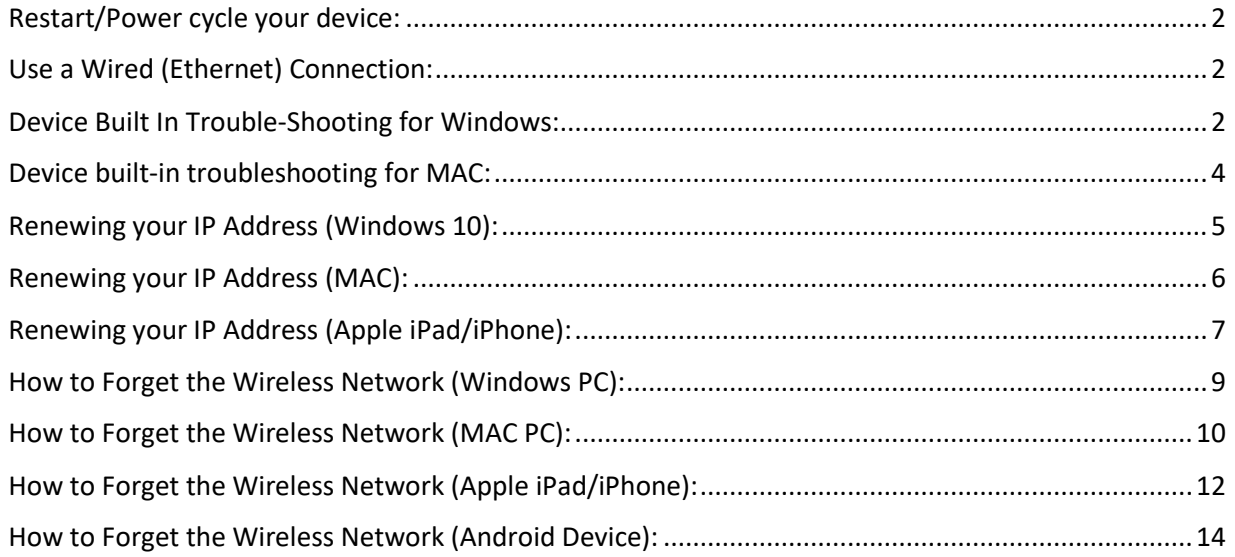

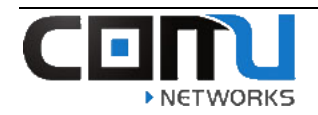

#### <span id="page-2-0"></span>Restart/Power cycle your device:

❖ Try power cycling the device you are using (laptop / cell phone / tablet) power off and power on the device and try to reconnect device built-in troubleshooting for Windows:

### <span id="page-2-1"></span>Use a Wired (Ethernet) Connection:

- ❖ If your Wi-Fi is not working, you can plug your laptop directly into the Ethernet wall port in your suite… Ethernet connections are typically faster and more stable than Wi-Fi connections.
- ❖ If your laptop is unable to connect to Ethernet: Adapters can be purchased to give you the ability to do so.

#### <span id="page-2-2"></span>Device Built In Trouble-Shooting for Windows:

❖ All windows computers have a built-in troubleshooting feature that can sometimes resolve internet problems. The following steps show how this is accomplished on a Windows PC.

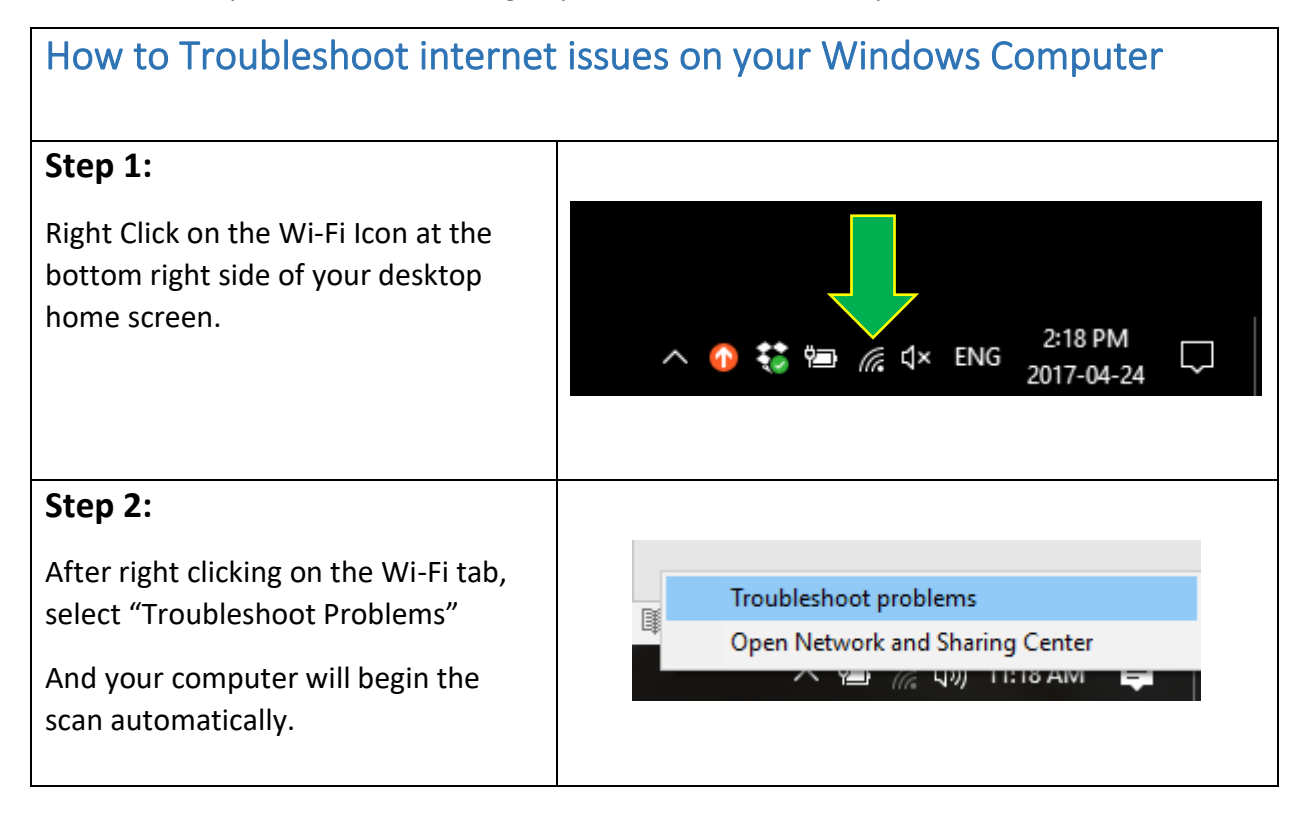

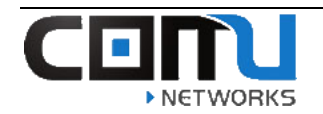

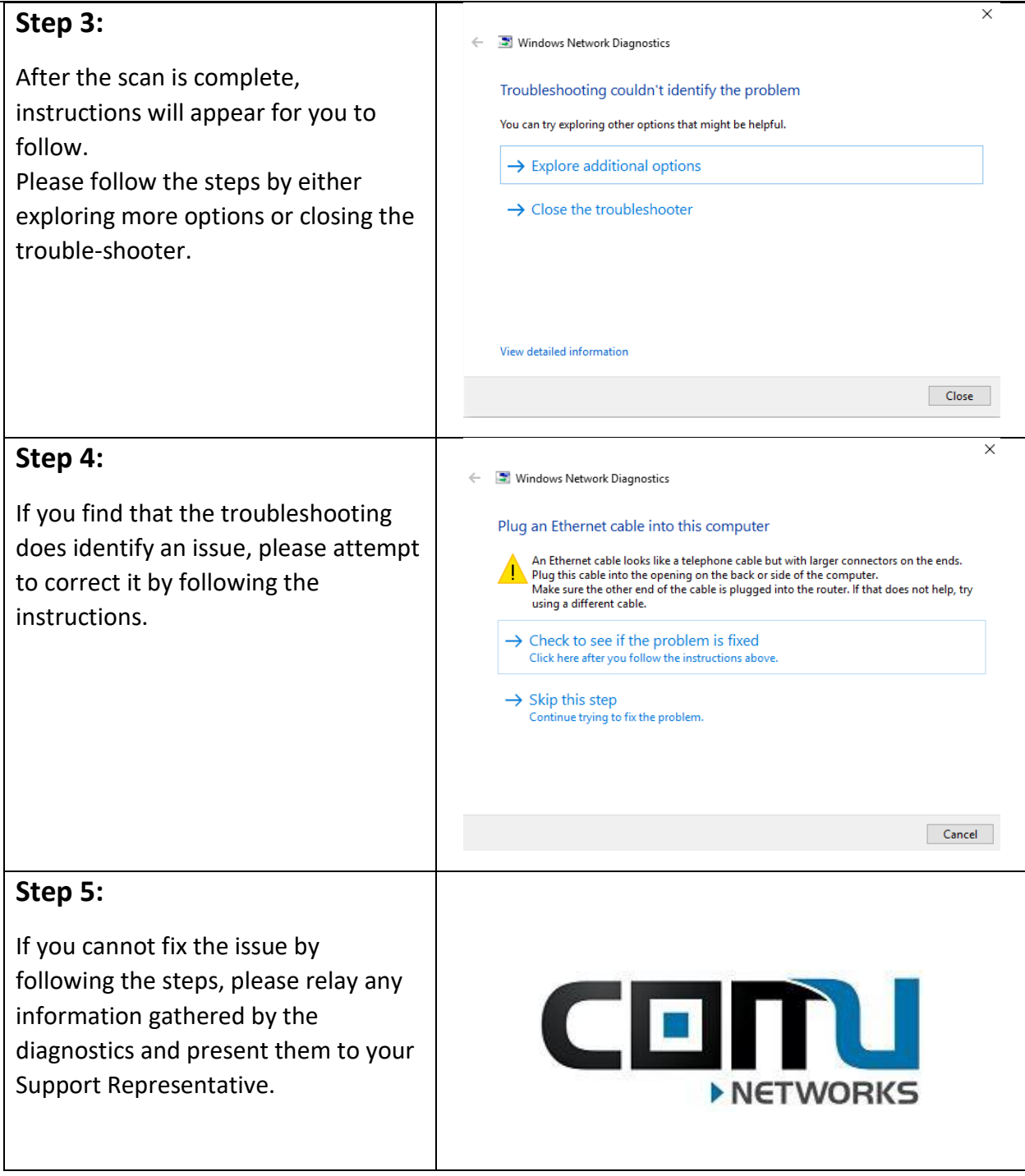

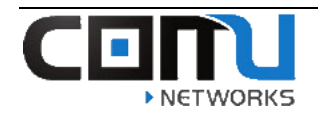

### <span id="page-4-0"></span>Device built-in troubleshooting for MAC:

❖ All MAC computers have a built-in troubleshooting feature that can sometimes resolve internet problems. The following steps show how this is accomplished on a MAC PC.

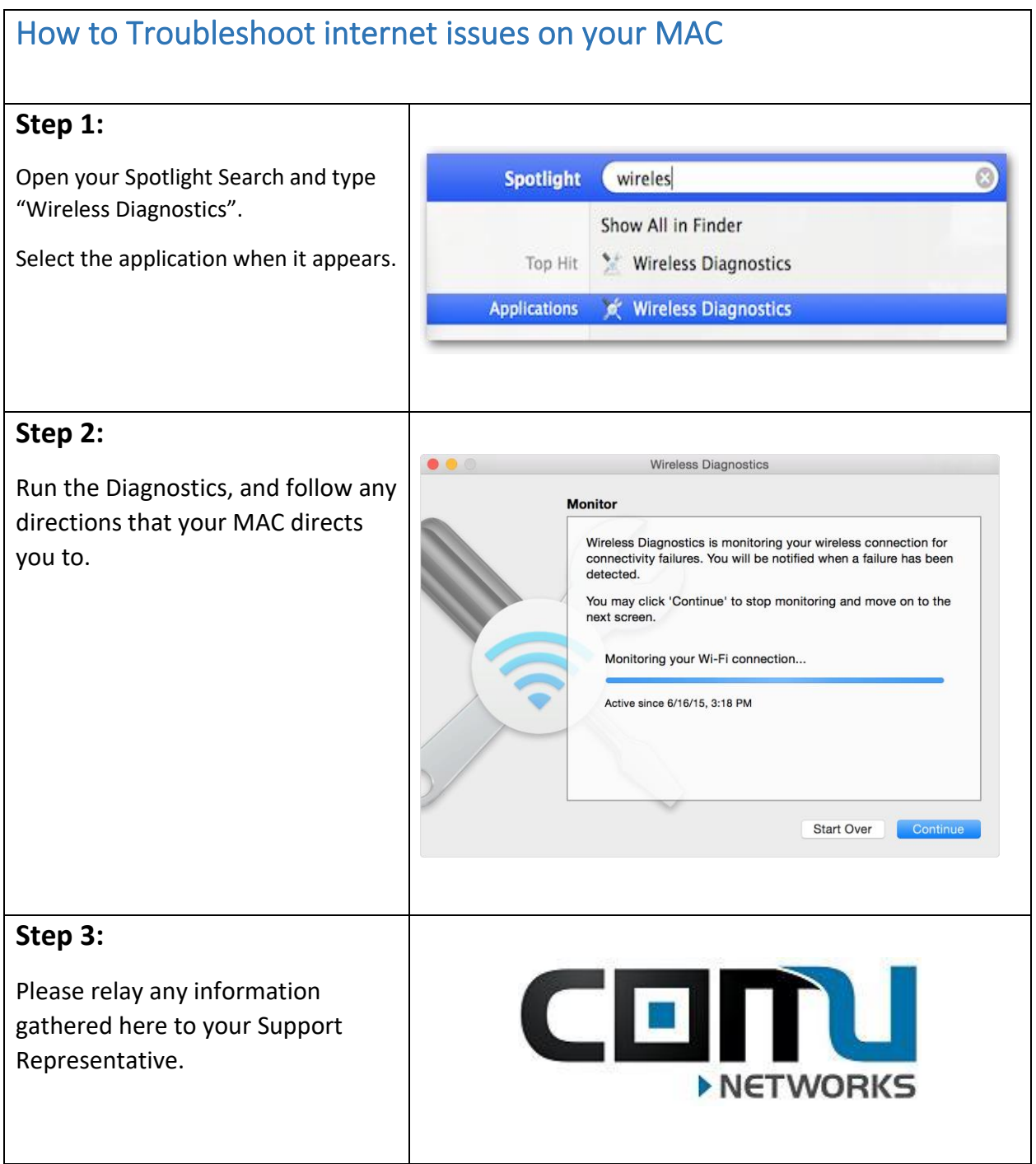

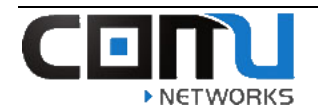

## <span id="page-5-0"></span>Renewing your IP Address (Windows 10):

The following steps show how to renew your IP address using a Windows 10 PC.

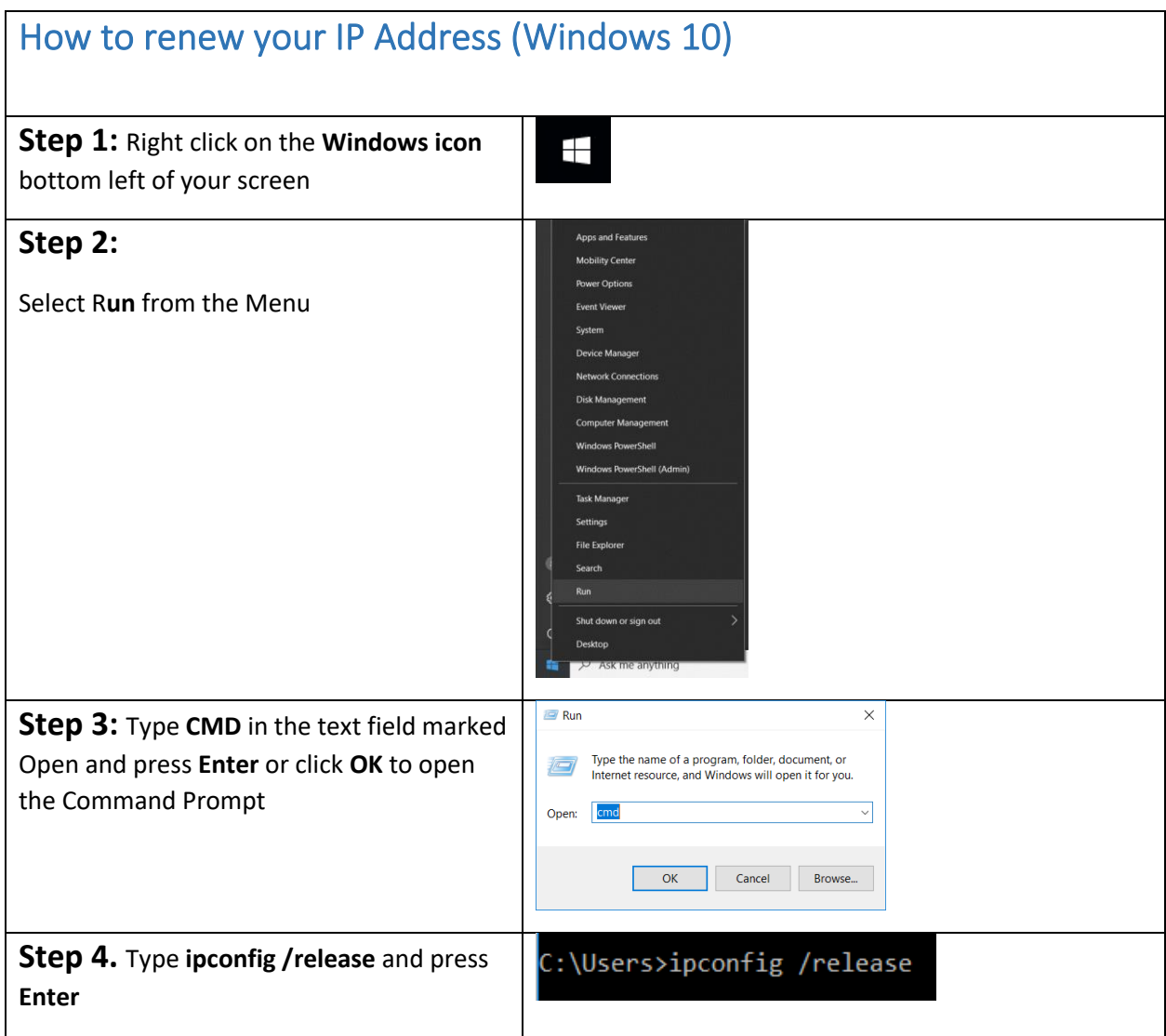

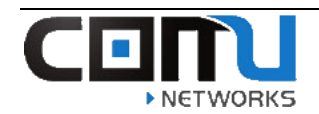

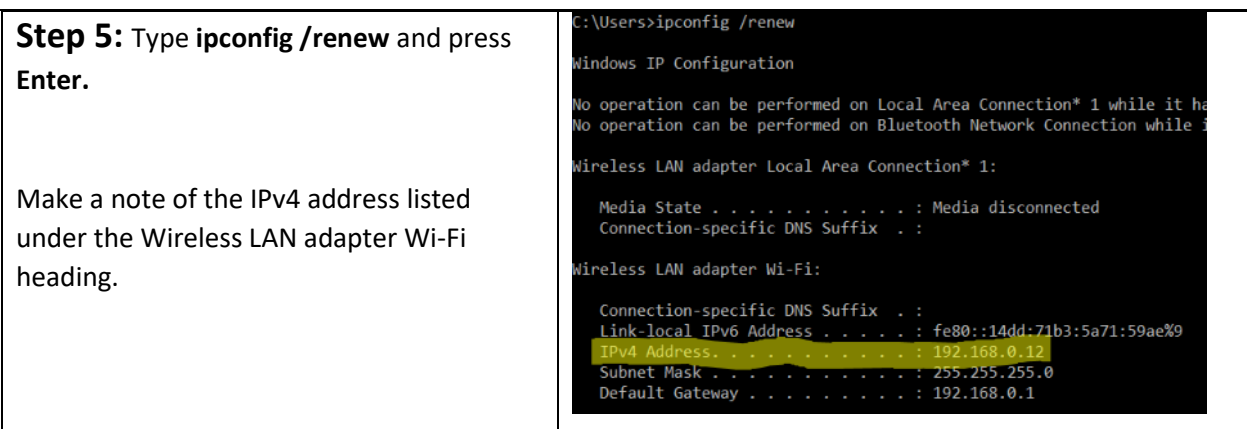

### <span id="page-6-0"></span>Renewing your IP Address (MAC):

The following steps show how to renew your IP address using a MAC PC.

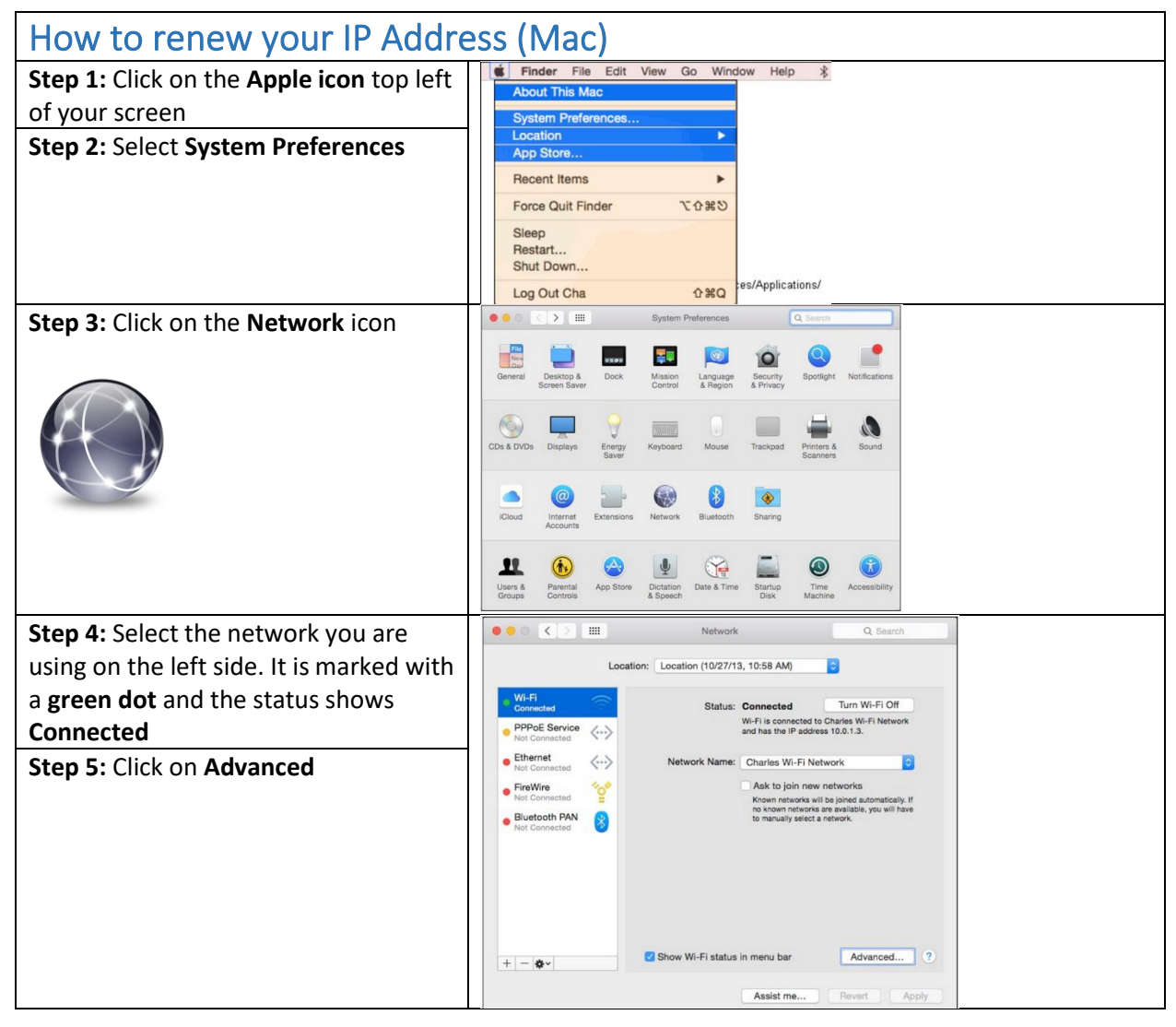

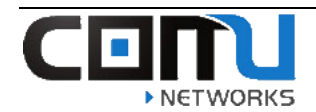

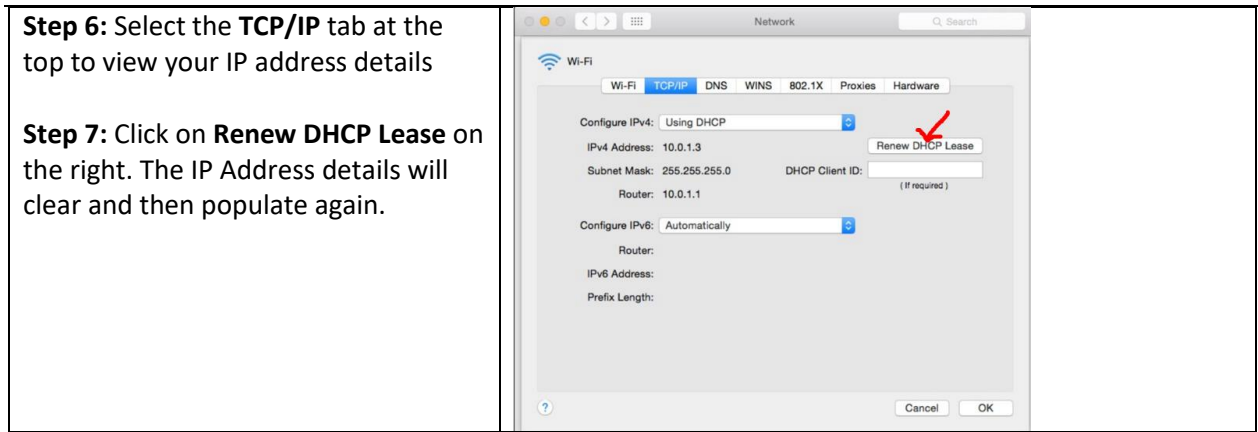

## <span id="page-7-0"></span>Renewing your IP Address (Apple iPad/iPhone):

The following steps show how to renew your IP address using an Apple iPad or iPhone.

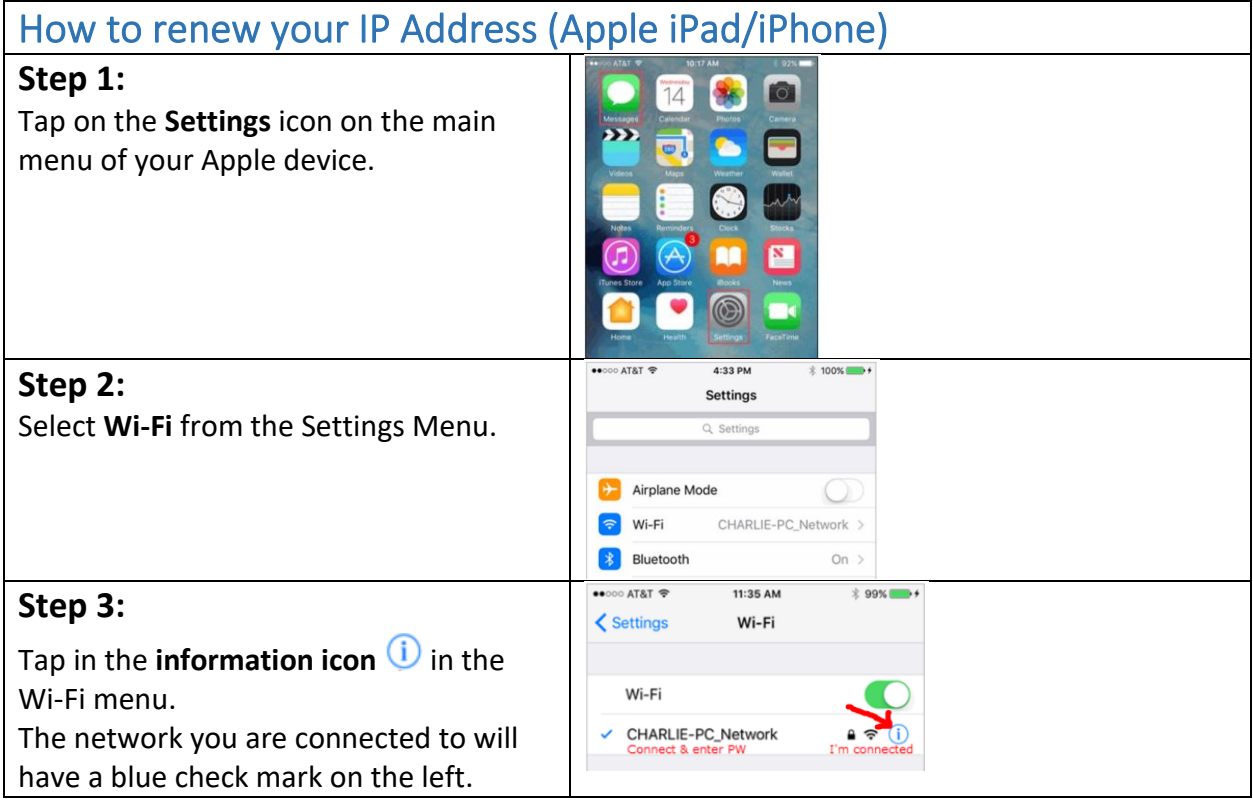

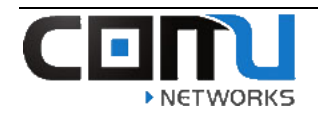

<span id="page-8-0"></span>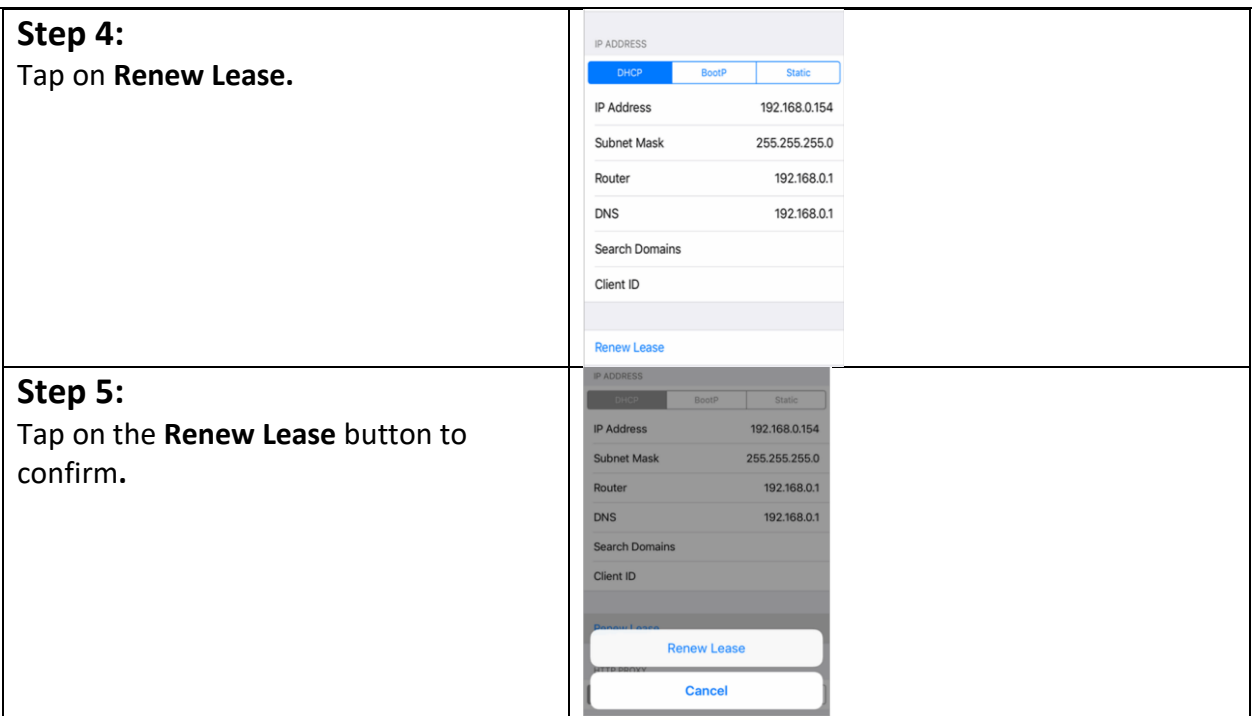

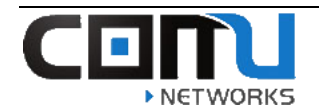

## How to Forget the Wireless Network (Windows PC):

The following steps show how to forget the wireless network using a Windows 10 PC.

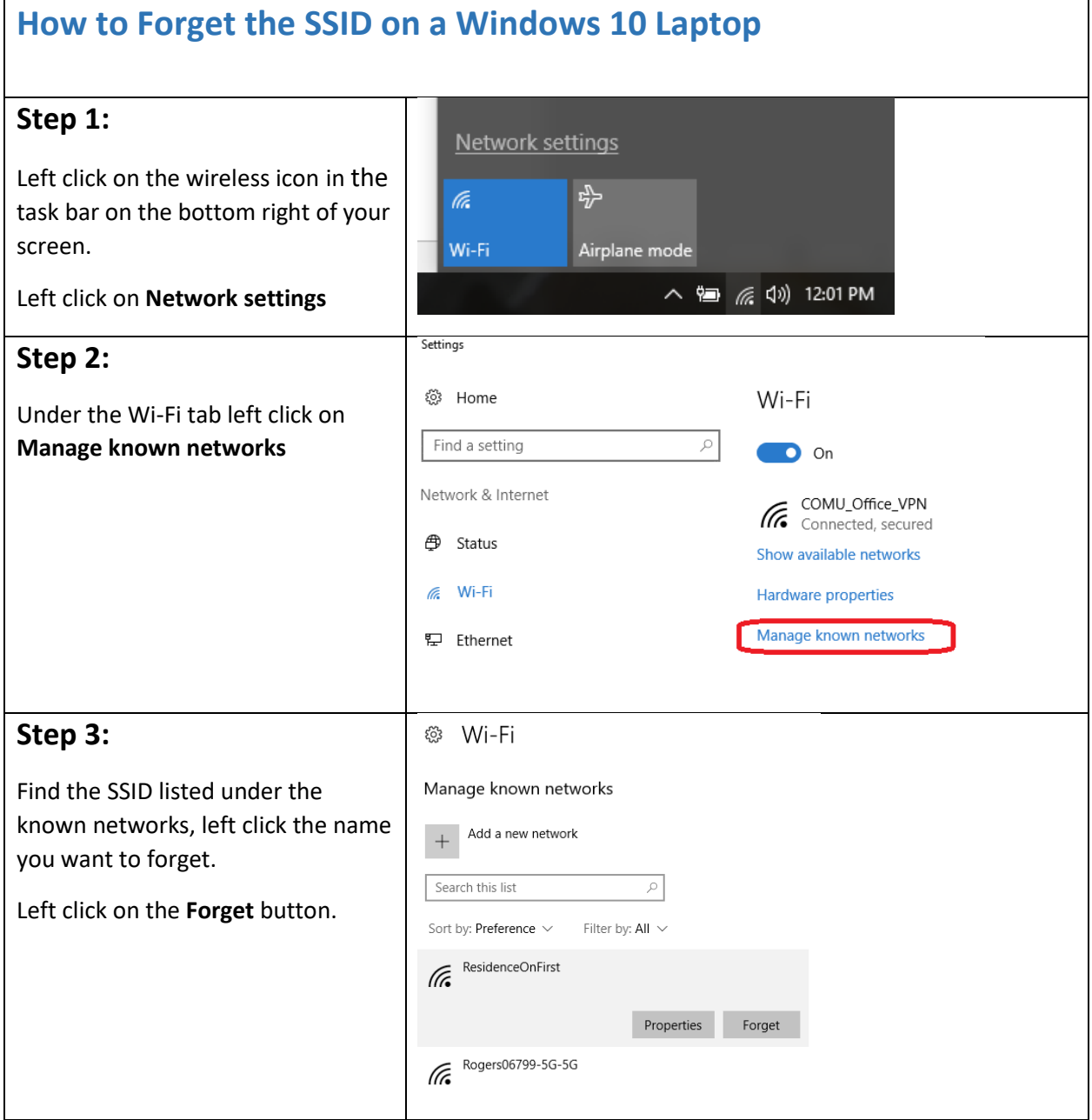

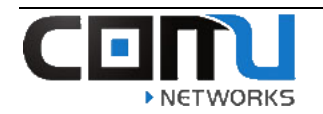

## **Step 4.**

Try reconnecting to the wireless network.

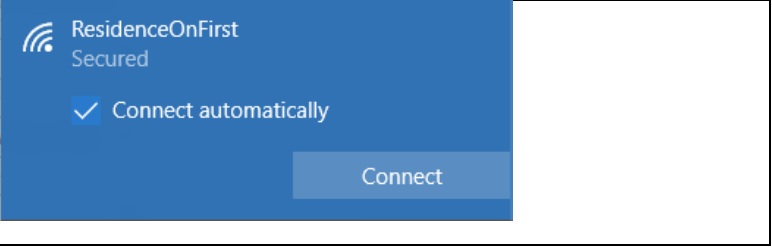

### <span id="page-10-0"></span>How to Forget the Wireless Network (MAC PC):

The following steps show how to forget the wireless network using a MAC PC.

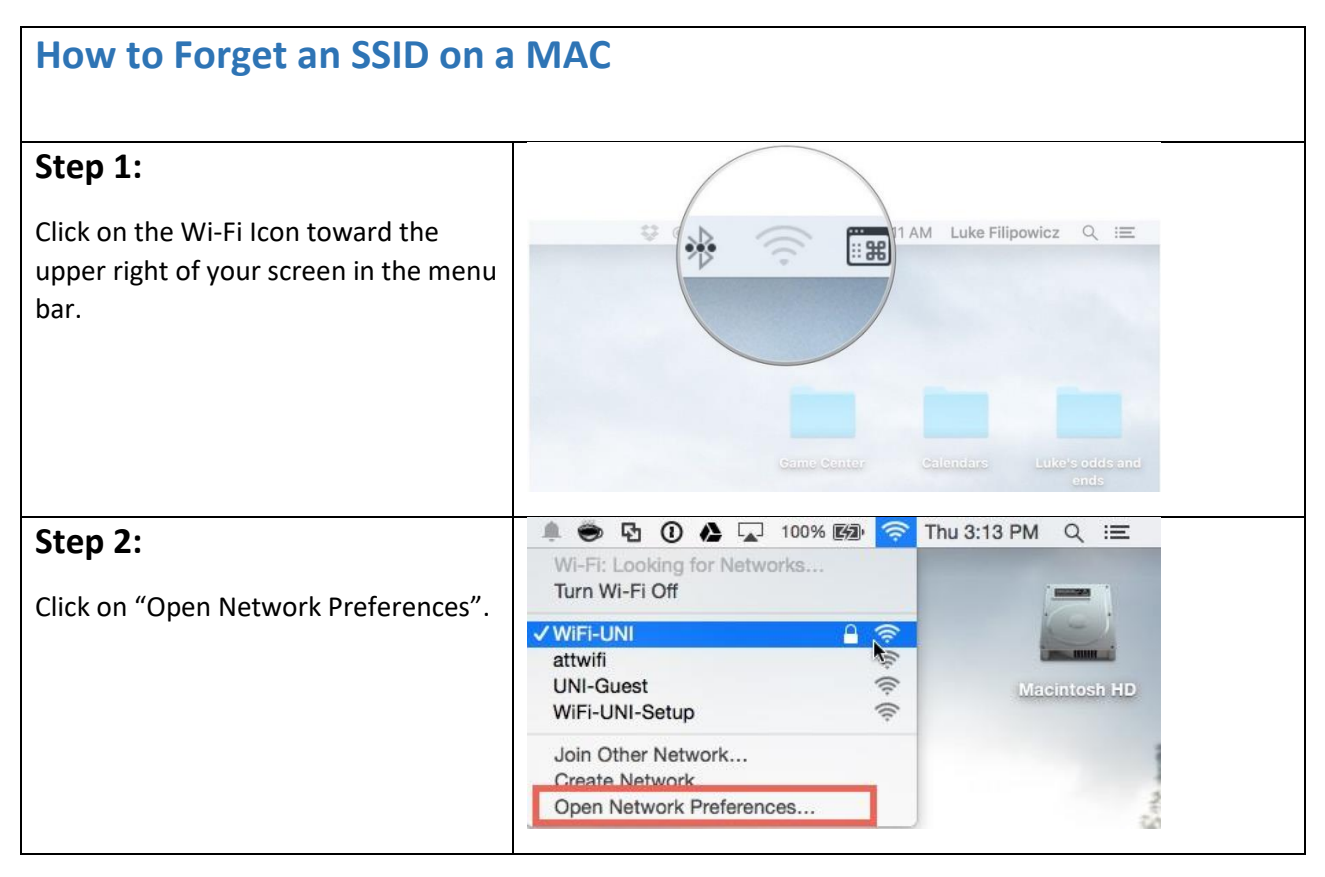

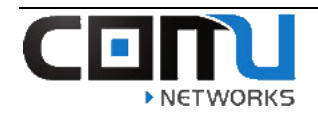

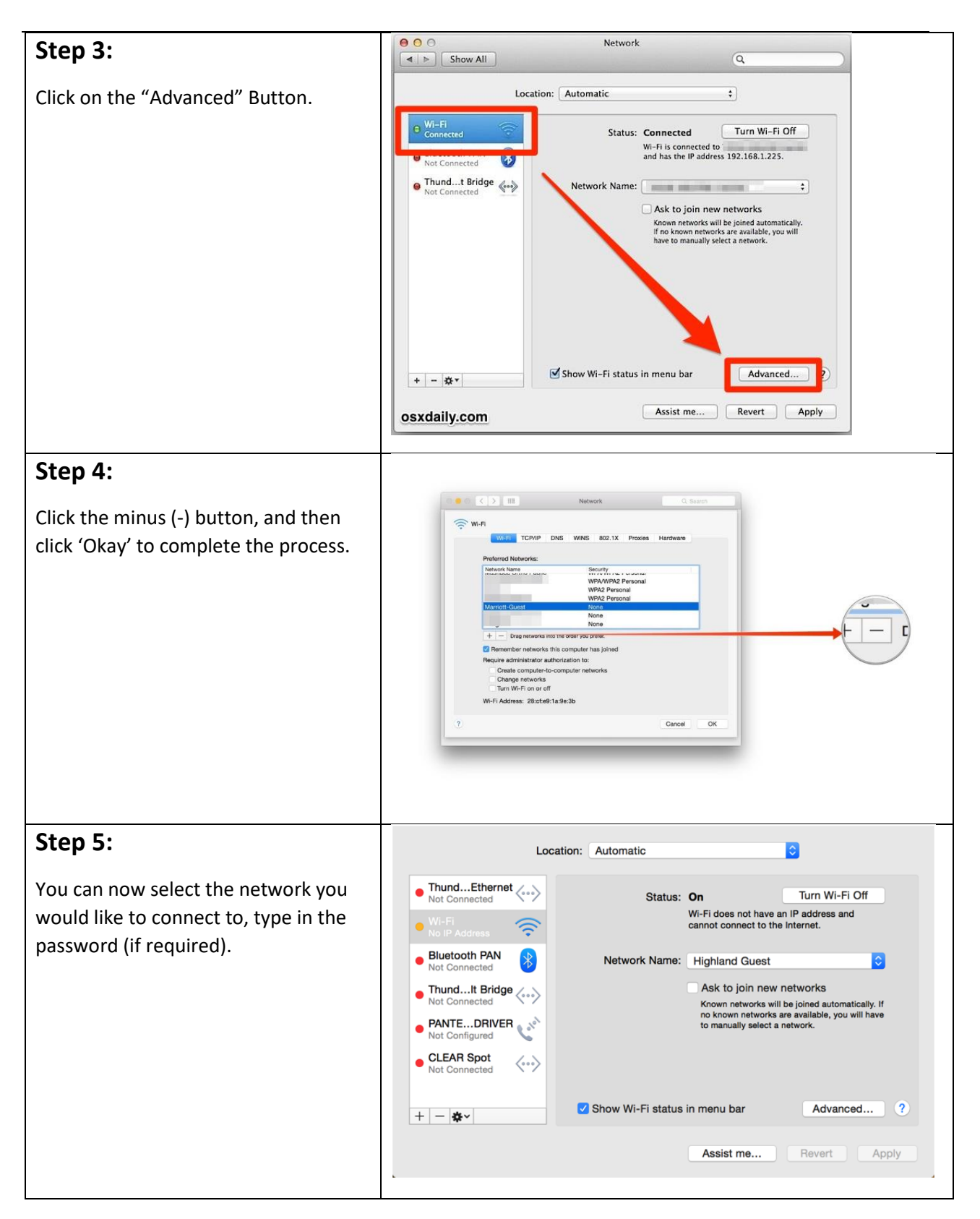

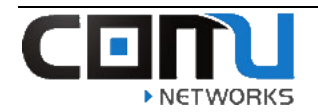

### <span id="page-12-0"></span>How to Forget the Wireless Network (Apple iPad/iPhone):

The following steps show how to forget the wireless network using an Apple iPad/iPhone.

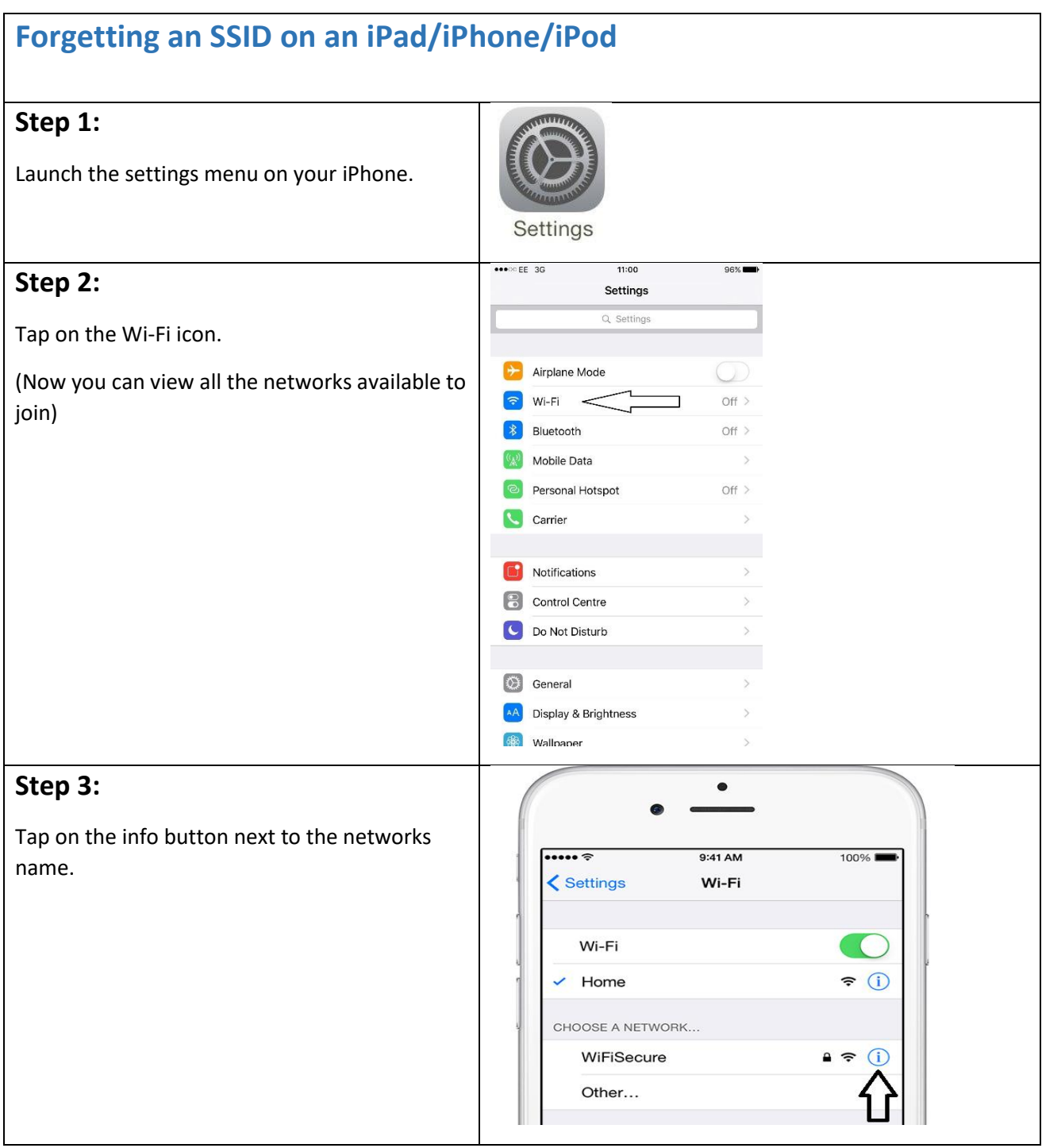

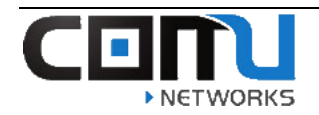

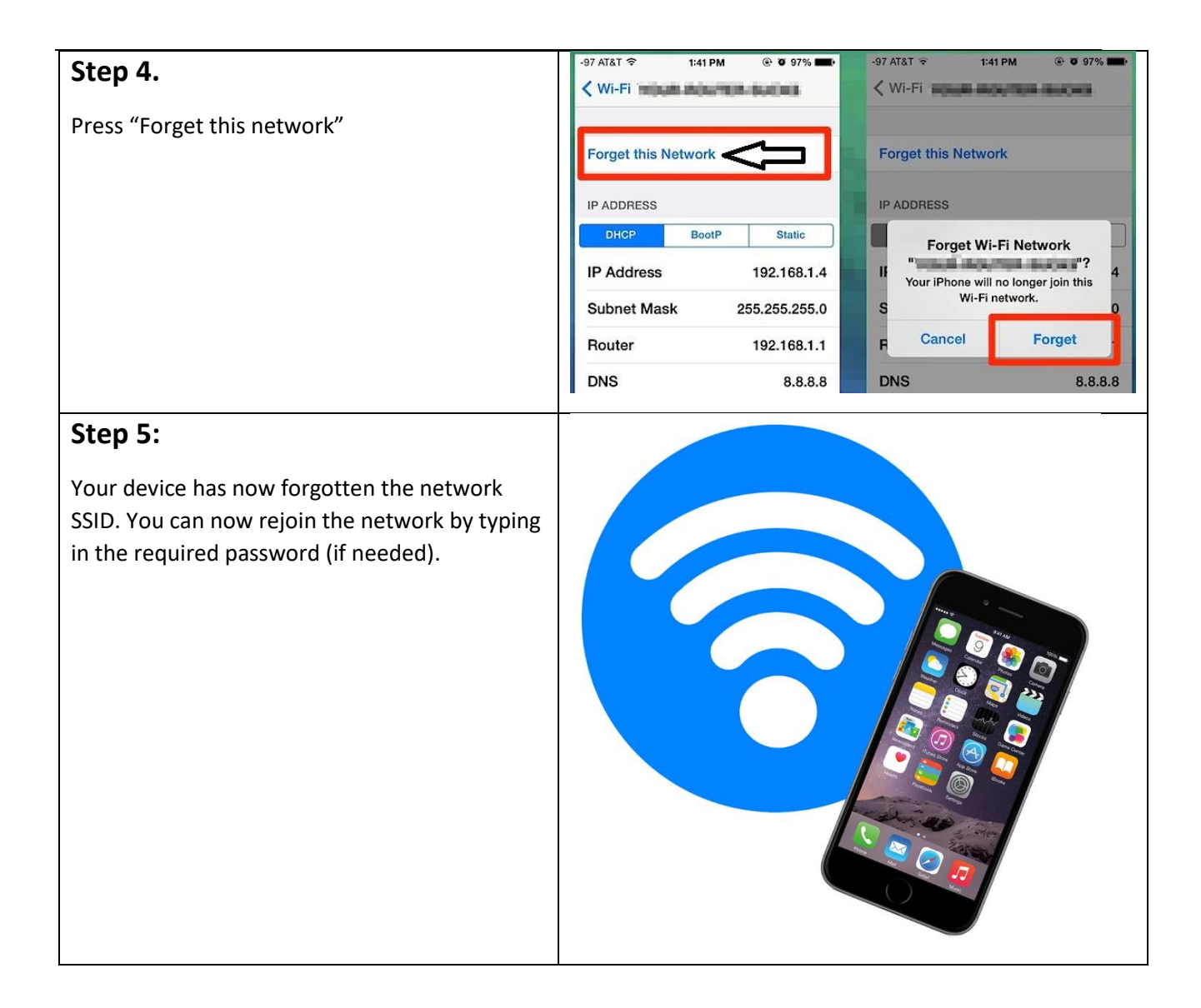

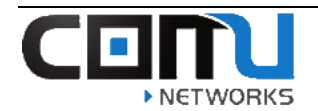

## <span id="page-14-0"></span>How to Forget the Wireless Network (Android Device):

The following steps show how to forget the wireless network using an Android Device.

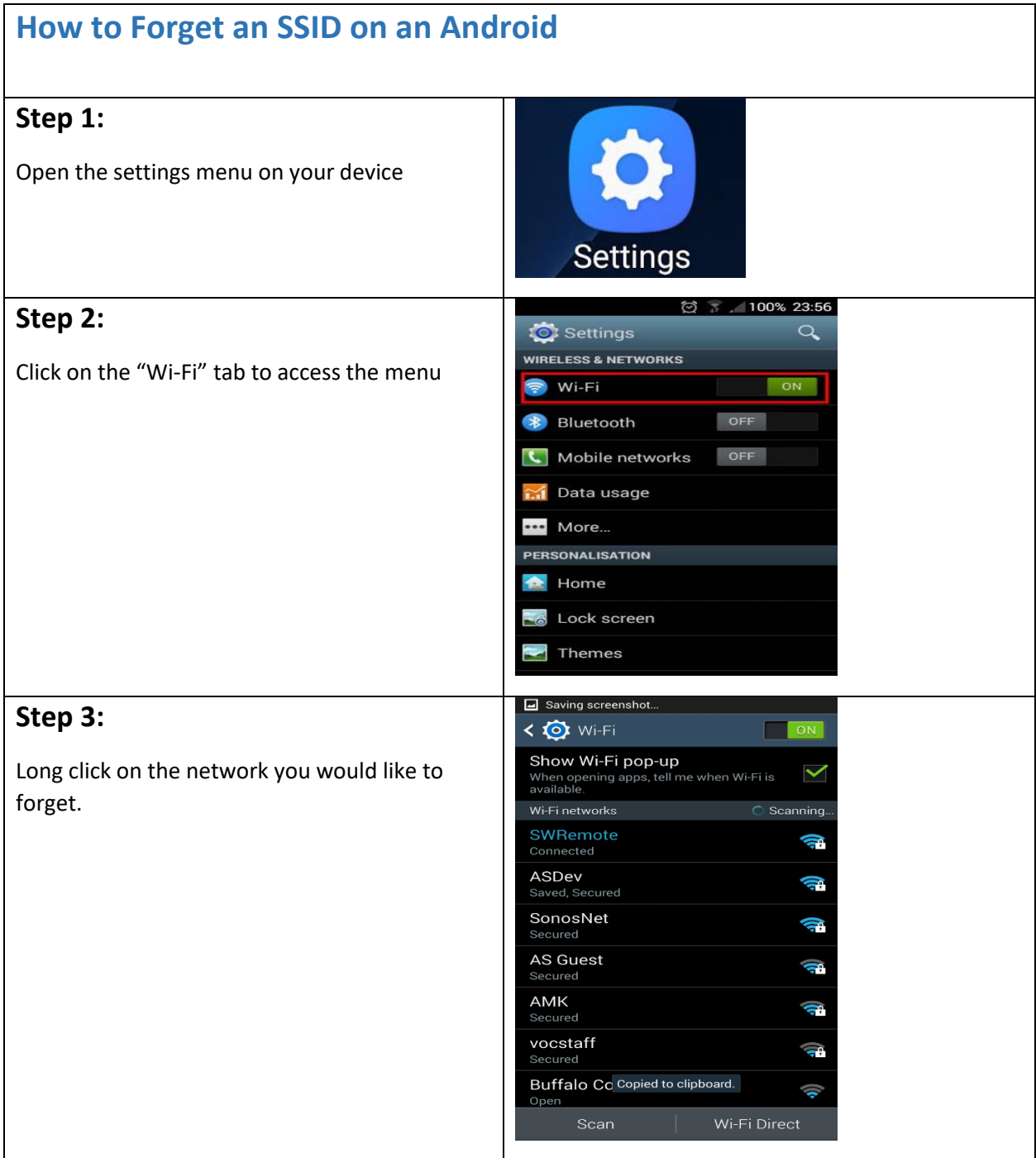

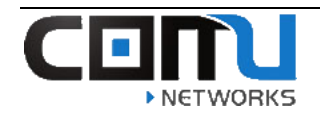

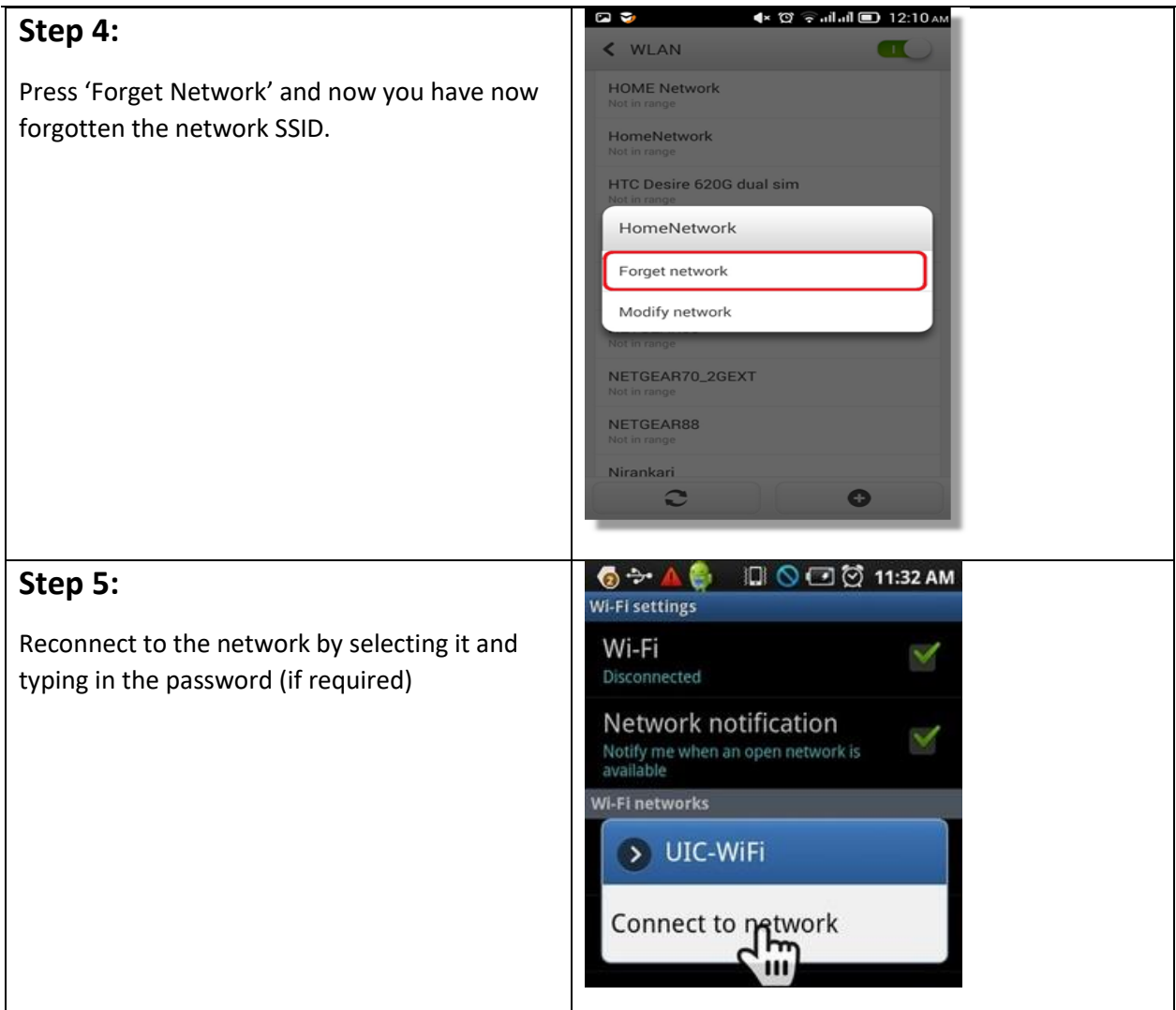